# InfoSphere Warehouse

**Version 9.5.1**

# **Quick Start Guide**

*This guide gets you started with a typical installation for InfoSphere Warehouse, Version 9.5.1.*

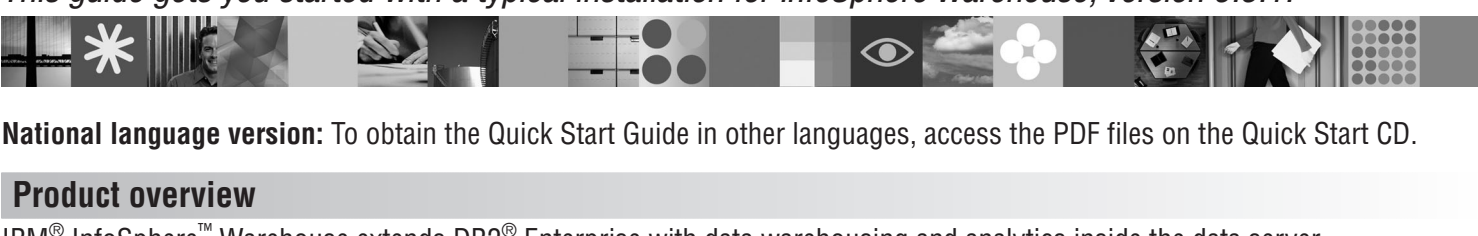

IBM® InfoSphere™ Warehouse extends DB2® Enterprise with data warehousing and analytics inside the data server.

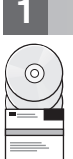

### **1 Step 1: Access your software**

If you download your product from Passport Advantage®, follow these instructions: <www.ibm.com/support/docview.wss?rs=3058&uid=swg21296967>

If you install your product from CDs, follow these instructions: <www.ibm.com/support/docview.wss?rs=3058&uid=swg21296966>

## **2 Step 2: Evaluate your hardware and system configuration**

See the detailed system requirements for InfoSphere Warehouse 9.5: <www.ibm.com/support/docview.wss?rs=3058&uid=swg21255099>

## **3 Step 3: Review the base architecture**

InfoSphere Warehouse is a distributed product and its components are arranged into three logical groups, as shown in this diagram:

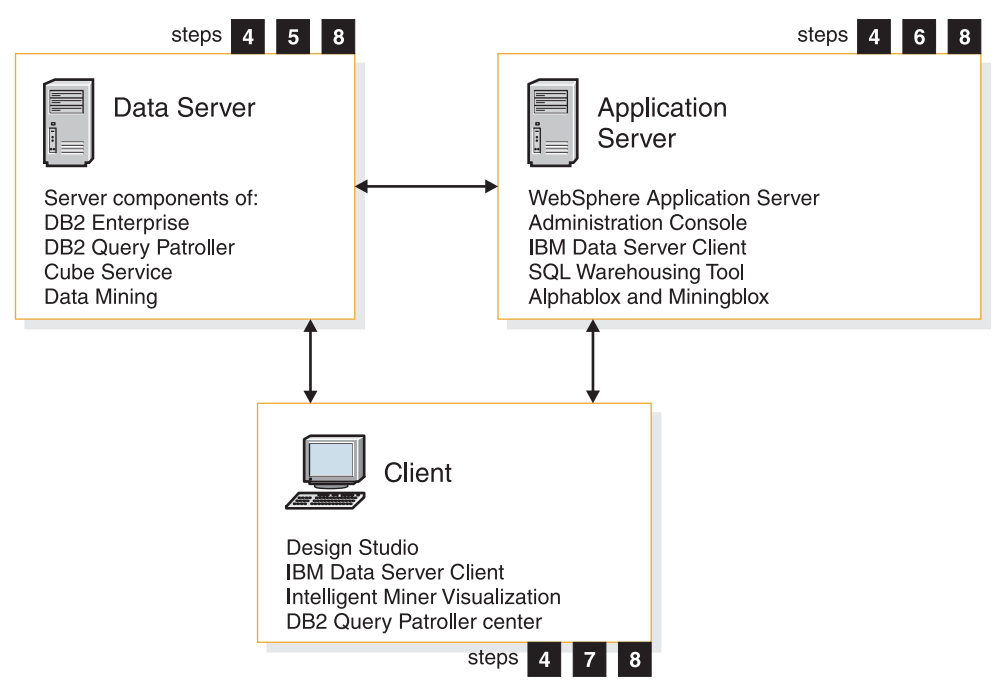

# **4 Step 4: Read the InfoSphere Warehouse Installation Guide**

**?** Check the Installation Guide for complete instructions. It is available on the Quick Start CD and in the Information Center: <publib.boulder.ibm.com/infocenter/db2luw/v9r5/index.jsp>

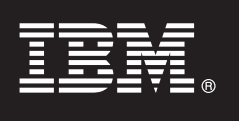

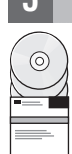

#### **5 Step 5: Install the data warehouse server**

This group includes DB2 Enterprise Server Edition, DB2 Query Patroller, the Cubing Services stored procedure, and Data Mining (Intelligent Miner™).

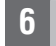

 $\odot$ 

#### **6 Step 6: Install the application server**

This group includes WebSphere® Application Server, the InfoSphere Warehouse administration console, the SQL Warehousing Tool runtime, Cubing Services, Unstructured Analytics Runtime, and Alphablox and Miningblox. The InfoSphere Warehouse administration console requires either DB2 Enterprise or the IBM Data Server Client to be installed for this group. If you do not install DB2 Enterprise then the Data Server Client is installed.

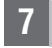

#### **7 Step 7: Install the client**

This group includes the Design Studio, the Data Server Client, Query Patroller center, and Intelligent Miner Visualization.

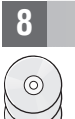

#### **8 Step 8: Install the documentation**

You can install the documentation, including the InfoSphere Warehouse Tutorial and samples, on any Windows® or Linux® computer in your environment.

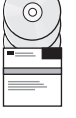

#### **9 Step 9: Configure your environment**

After running the installation program, you need to perform a few tasks to get InfoSphere Warehouse up and running. See the Installation Guide for more information.

#### **More information**

**?** For more information, see the following resources: **The InfoSphere Warehouse Information Roadmap**

[www.ibm.com/developerworks/db2/roadmaps/roadmap\\_dwe\\_v9.html](www.ibm.com/developerworks/db2/roadmaps/roadmap_dwe_v9.html) **InfoSphere Warehouse product support site**

<www.ibm.com/software/data/db2/dwe/support.html>

IBM InfoSohere Warehouse Version 9.5.1. Licensed Materials - Property of IBM. @ Copyright IBM Corp. 2003, 2008. All Rights Reserved. U.S. Government Users Restricted Rights - Use, duplication or disclosure restricted by GS Schedule Contract with IBM Corp. IBM, DB2, InfoSphere, Intelligent Miner, Passport Advantage, and WebSphere are trademarks or registered trademarks of International Business Machines in the US, other countries, or both. Mi

Part Number: CF1CZML

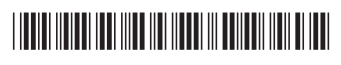